# AN INTRODUCTION TO LATEX

Math 2794W University of Connecticut

Date: May 10, 2015.

Contents

#### 1. INTRODUCTION

This handout discusses the preparation of mathematical documents using LaTeX. Look at the file latexintro.tex with your favorite text editor to see how mathematical (and typesetting) commands described below are written. See our course webpage for links to versions of LaTeX that can be downloaded to a Mac or a PC.

This file can also be used as a template for the preparation of your paper. With this in mind, open the file papertemplate.tex with your favorite text editor and save it as mathlastname.tex (where you write your last name instead in the name of the file). If you need any LaTeX construction, an equation for example, just find a similar one in this or other LaTeX file, copy, paste and edit.

When you edit a LaTeX file and then compile the file, sometimes you have to compile it two or three times to see all the corresponding changes in equation numbers, the table of contents, and cross references. When equations get moved around they have to be renumbered, but on the first pass at compiling LaTeX won't fix all the cross-references (for instance) but only notices they need to be changed. It will fix things up better the second (or third) time.

A little history. This typesetting system was originally designed by Donald Knuth, who named it TeX. Leslie Lamport made improvements on TeX and slapped the first two initials of his last name on the result, thus giving us LaTeX. If you want to get TeXnical about it, the system is pronounced like this:  $TeX = \text{tek}$  and  $LaTeX = \text{``lay-tek''}$  (or "lahtek"), but not "teks" or "lay-teks". This ends our little history. For more information, see <http://www.tug.org/whatis.html>.

## 2. Typesetting equations

In LaTeX, math in a line of text is entered and exited using a single dollar sign:  $x > 1$ comes out as  $x > 1$ . This is the cardinal rule!

To type a mathematical expression on its own line, there are a few options. If you don't want the expression to be numbered (for instance, you won't be referring back to it later on), then use double dollar signs:  $\frac{f(x)}{g(x)} = 2x - 5$  comes out on its own line as

$$
f(x) = 2x - 5.
$$

But maybe you want the equation to have a number on the side, like this:

(2.1) 
$$
\int_{a}^{b} f'(x) dx = f(b) - f(a).
$$

This equation was typeset using the commands  $\begin{equation}$  and  $\end{equation}$ . A number on the side is produced. **NOTE**: All LaTeX commands begin with a backslash  $\setminus$ .

How do you refer back to a displayed equation? The command to use is \ref but the equation needs a label to refer to.<sup>[1](#page-2-0)</sup> You do not want to refer to the above equation by actually typing in an equation number in your file, since the equation may be renumbered later in the writing process  $(e.g., you introduce a new equation preceding this one)$  and then the equation number needs to change. Let LaTeX handle that problem for you! The above equation was labelled eqn-one by adding  $\label{eq:qn-one}$  after typing  $\begin{cases}$  equation} above. You can refer back to the equation by typing Equation ( $\ref{eqn-one}$ ). The result: Equation (??).

<span id="page-2-0"></span><sup>&</sup>lt;sup>1</sup>Here's a footnote, produced with  $\cdot$  footnote.

It is crucial that you type the parentheses around the \ref command. If you type Equation  $\ref{eqn-one}$  then the output will be: Equation ??. This is bad because the universal convention in mathematical writing is that equation numbers belong in parentheses. An alternative LaTeX command that will automatically insert parentheses for you is \eqref. The LaTeX code Equation  $\equiv \{eqn-one\}$  has the output Equation (??).

The  $\ref$  doesn't automatically come with parentheses is that it is used to reference labels not just for equations, but also for theorems, lemmas, and other statements, which don't ever get put in parentheses.

[2](#page-3-0) There is no reason you must call your equations eqn-one, eqn-two, and so on.<sup>2</sup> You could just as well call them something else. For instance, consider the following famous formula:

.

$$
r = \frac{-b \pm \sqrt{b^2 - 4ac}}{2a}
$$

The label for this equation is holycow, but you can't see that from the output in the formula. The reference command (\ref{holycow}) produces something innocent-looking: (??). A more reasonable label for (??) might have been, say, qformula or qf. Anyway, the point of using labels is that even when things get moved around when you write your paper, the referencing system will regenerate correct numbers for everything in the output.

Quite generally, the command  $\langle$  label $\{\text{name}\}\$ is used to label equations, theorems, sections, and anything else you want to refer back to later, which you do as  $\ref{name}$ . Put whatever you want in "name" to be the label you need when making references elsewhere to that item. For instance, right now we are in Section ??. The section was (arbitrarily) called tsetsec by typing  $\langle$  label{tsetsec} on the line in the file where the section starts. The command \ref{tsetsec} anywhere in the file produces the number of this section.

The commands \begin{eqnarray∗}, \end{eqnarray∗} get used for unnumbered stacked equations such as

$$
(x + y)^2 = (x + y)(x + y)
$$
  
=  $x^2 + xy + yx + y^2$   
=  $x^2 + 2xy + y^2$   
> 0.

If we want to number one of those equations, say to get

(2.3)  
\n
$$
(x + y)^2 = (x + y)(x + y)
$$
\n
$$
= x^2 + xy + yx + y^2
$$
\n
$$
= x^2 + 2xy + y^2
$$
\n
$$
> 0
$$

with the third equation numbered in the margin but *not* the others, use  $\begin{array}{c} \begin{array}{c} \end{array}$  $\end{eqnarray}$  – without the asterisks – and add  $\label{eq:1}$  and  $\end{eqnarray}$  at the end of the line you want to be labeled (calling it "name" or whatever else you choose as a label) while putting \nonumber at the end of the lines you don't want labeled. Now  $(?)$  is available for referencing purposes.

<span id="page-3-0"></span><sup>2</sup>Here's another footnote, using \edit instead of \footnote. It leaves a number in the margin near the footnote number. Use this when making editing notes to yourself.

Sometimes things are defined in cases, like the absolute value function

$$
|x| := \begin{cases} x, & \text{if } x \ge 0, \\ -x, & \text{if } x < 0. \end{cases}
$$

The brace is generated using  $\begin{cases} \text{cases} \end{cases}$ . All text in math mode, by default, is put in italics. To tell LaTeX to keep certain text in math mode unitalicized, like "if" in the definition above of the absolute value, write  $\text{if}.$  If you don't do this, then "if" gets italicized and the output is ugly:

$$
|x| := \begin{cases} x, & if x \ge 0, \\ -x, & if x < 0. \end{cases}
$$

#### 3. User-Defined Commands and Operators

How do you make a new command? For instance, let's suppose you are going to be typing the notation for real numbers,  $\mathbf{R}$ , a lot. You could type  $\mathbf{R}$  (in math mode, e.g., inside dollar signs) each time. That is tedious. It's better to create your own little command to abbreviate this. Look at the top of the file and you'll see  $\mathbb{R}$  is introduced as a shortcut for R with the command  $\max{\R}{\mathbb R}$ . Also included are shortcut commands for C, Z,  $\mathbf{Z}/m\mathbf{Z}$ , and Q. Shortcuts for the alternate fonts  $\mathbb{R}, \mathbb{C}, \mathbb{Z}, \mathbb{Z}/m\mathbb{Z}$ , and Q are at the top of the file as well. If you are going to be writing  $\mathcal M$  a lot and you don't want to write out  $\mathcal{M}$  mathcal M each time, the line  $\newcommand{\cal{u}(\cal{u})$  at the top of the file lets you instead write  $\cal$ calM to produce what you expect: M. Marvelous.

In addition to user-defined commands, there are user-defined operators. An operator is something like cos or det which is applied to something else:  $\cos \pi$ , det A. To ensure the right amount of spacing after the operator, it should be defined as an operator rather than as a command if it is not already part of LaTeX. While  $\cos$  and  $\det$  are already part of LaTeX, consider the following examples.

**Example 3.1.** The default LaTeX real and imaginary part operators are  $\Re$  and  $\Im$  m, which come out like  $\Re$  and  $\Im$ ,  $e,q$ ,  $\Im(2+3i) = 3$ . How ugly! See the top of the file for new operators  $\text{red } \text{im.}$  Now we can write  $\text{Im}(2+3i) = 3$ . That's better.

Example 3.2. Although LaTeX has an operator  $\det$  for the determinant of a matrix, it has no default operator for the trace! Look at the top of the file to see how the new operator  $\Tr$  is defined, which lets us write things like  $Tr(\begin{array}{cc} 2 & 1 \\ 0 & 4 \end{array}) = 6$ .

Example 3.3. We want to refer to a probability using the shorthand "Prob" while in math mode. At the top of the file a user-defined operator \Prob has been defined, so we can write the equation  $\text{Prob}(a \leq x \leq b) = \frac{1}{\sqrt{2}}$  $\frac{1}{2\pi} \int_a^b e^{-x^2/2} dx$  and Prob is not in italics. If we wrote plain "Prob" there without a special code for it, we'd get  $Prob(a \le x \le b) = \frac{1}{\sqrt{2}}$  $\frac{1}{2\pi} \int_{a}^{b} e^{-x^2/2} dx.$ Yucko.

The final topic for this section is commands with variable entries. Here's the idea. Suppose you will often need to write something like  $\int_a^b f(x) dx$  with a lot of different functions for  $f(x)$ . You could type \int\_a^b \sin x\,dx, \int\_a^b e^x\,dx, and so on each time. But wouldn't it be nicer to type only the new function  $f(x)$  (whatever function it happens to be) each time and have the surrounding material automated? Here's how: A new command \intf is defined at the top of the file in the following way:

## $\newcommand{\intif}{1}{\int a^b{#1}, dx}.$

The [1] after \intf tells LaTeX that this command allows one variable input, and the structure of the command tells LaTeX where to put the variable. (Look for the #1 in the command.) For instance, typing just  $\int_a^b \sin x dx$  and typing \intf{e^x} returns  $\int_a^b e^x dx$ .

If you want the bounds of integration adjustable too, use a 3-variable command \intfb, defined at the top of the file as

# $\newcommand{\intiford*{1}^1*1}^{#1}^{#2}_{#3}\,dx}.$ Then \intfb{0}{5}{e^x} returns  $\int_0^5 e^x dx$  and \intfb{3}{b}{\cos x} returns  $\int_3^b \cos x dx$ .

## 4. Theorems and Definitions

Your paper probably will include theorems, corollaries, definitions, remarks, and so on. The file math2794Wpaper.tex has included special commands at the top which will properly number and format all of these *together* according to the section of your paper.

Use  $\begin{array}{c} \text{theorem} \\ \text{theorem} \end{array}$  when starting and ending your theorems. Theorems are automatically typset in italics. Here's one.

**Theorem 4.1** (Pythagoras). If a, b, and c are the side lengths of a right triangle, with c the hypotenuse, then  $c^2 = a^2 + b^2$ .

The name Pythagoras is tacked on in square brackets [,] after \begin{theorem}. Of course you don't have to attribute your theorems.

All theorem-like environments (which means lemmas, theorems, corollaries, and conjectures) are typeset the same way. Here is a lemma.

**Lemma 4.2.** Let W and W' be subspaces of  $\mathbb{R}^n$ . Then  $\dim(W + W') = \dim W + \dim W'$  if and only if  $W \cap W' = \{0\}.$ 

In addition to theorem-like environments, there are definition-like environments. That means: definitions, examples, and remarks In these environments text is unitalicized by default. Produce a definition, for instance, using \begin{definition},\end{definition}.

**Definition 4.3.** A function is called *smooth* when it is infinitely differentiable.

**Remark 4.4.** Remarks are easy to produce, using  $\begin{array}{r}$ , end  $\text{remark}$ . Use this environment if there is something unusual (perhaps an easy misunderstanding) you want to draw to the reader's attention.

When you want to start and end a proof, use  $\begin{array}{\text{proof},\end{array}}$ . Let's see how it looks as output. The box at the end of the proof is generated by the  $\end{math}$ command.

**Theorem 4.5.** If x and y are real and  $x^2 - xy + y^2 = 0$  then  $x = 0$  and  $y = 0$ .

*Proof.* We complete the square:  $x^2 - xy + y^2 = (x - \frac{1}{2})$  $(\frac{1}{2}y)^2 + \frac{3}{4}$  $\frac{3}{4}y^2$ . This expression is always non-negative, so it vanishes only when  $x-\frac{1}{2}$  $\frac{1}{2}y = 0$  and  $y = 0$ . Then  $x = 0$ , so both x and y vanish.  $\Box$ 

#### 5. Relations

Here is an assortment of mathematical things you might want to type. Check out the commands which produce them in the file.

$$
\langle \rangle \leq \rangle \leq \langle \rangle \gg \cong \sim \equiv \approx \stackrel{\text{def}}{=} \stackrel{?}{\subset} \subseteq \times
$$
  

$$
\mapsto \sim \rightarrow \leftarrow \leftrightarrow \rightarrow \leftarrow \leftrightarrow \Rightarrow \Leftarrow \Leftrightarrow \implies \Leftarrow \Leftrightarrow
$$
  

$$
\downarrow \quad \text{if } \infty \text{ a } \stackrel{\frown}{abc} \stackrel{\frown}{a} \stackrel{\frown}{abc} \stackrel{\frown}{abc} \stackrel{\frown}{a} \stackrel{\frown}{abc} \stackrel{\frown}{i} \stackrel{\frown}{j}
$$

sin cos tan arctan log ln exp dim lim

The dotless *i* and *j* are available since decorated *i*'s and *j*'s like  $\hat{i}$  and  $\hat{j}$  look weird with the dot.

**Example 5.1.** You can choose between  $\lim_{\theta\to 0} (\sin \theta)/\theta = 1$  or  $\lim_{\theta\to 0} \frac{\sin \theta}{\theta} = 1$ . The tiny fraction is hard to read. Maybe it's better in the displayed version

$$
\lim_{\theta \to 0} \frac{\sin \theta}{\theta} = 1.
$$

If you leave off the backslash on the sine function, say you write \$sin \theta\$ in haste, it will come out like this:  $sin\theta$ . Ugh. If you forget both backslashes, as \$sin theta\$, you get sintheta. Ouch. Don't forget backslashes!  $\sin \theta = \frac{\sin \theta}{\theta}$ .

Example 5.2. The congruence relation in modular arithmetic is expressed using \bmod, not  $\mod$ . Compare 18  $\equiv$  8 mod 5 and 18  $\equiv$  8 mod 5. There is too much space between the 8 and the "mod" in the second one (bmod is short for "binary mod," as in"mod as a binary relation").

Things get negated by putting \not in front of them, leading to  $\neq$ ,  $\neq$ ,  $\infty$ , and so on.

## 6. Phancy Phonts

To get bold ordinary text, use  $\bf b$ : this = {\bf this}. If you don't mark the start and end of your bold text with curly braces, then everything following it is in bold. To get bold in math mode, use  $\mathbf{r} \neq 0$  is  ${\mathbf{v}} \not= {\mathbf{0}}$ . Do you want *italics*? Or  $CALLIGRAPHIC$ ? Or <u>underlines</u>? Or gothic? Or  $\mathfrak{SDL}$ 59C? Don't write your paper this way.

### 7. LISTS

Here is the same two-item list in three forms, using  $\begin{cases} \begin{cases} \frac{1}{\text{t}} \end{cases} \end{cases}$  for the first two and  $\begin{pmatrix} \end{pmatrix}$ ,  $\end{pmatrix}$  for the third. Look at the file to see how the (default) bullets are turned into letters in the second version.

•  $e^{i\pi} = -1$ •  $65 = 1^2 + 8^2 = 4^2 + 7^2$ (a)  $e^{i\pi} = -1$ (a)  $e^{-x} = -1$ <br>(b)  $65 = 1^2 + 8^2 = 4^2 + 7^2$  $(1) e^{i\pi} = -1$  $(2)$  65 =  $1^2 + 8^2 = 4^2 + 7^2$ 

### 8. Set-theoretic/Algebraic expressions

To write that x belongs to R, use \in:  $x \in \mathbb{R}$ . (If it's not, then  $x \notin \mathbb{R}$ , using \not\in.) A set is indicated with curly braces, which are typeset as  $\{\},\\$ . For instance,

$$
\{x \in \mathbf{R} : \sin x = 0\} = \{k\pi : k \in \mathbf{Z}\}.
$$

It is essential that you use the backslash with those curly braces or they are not recognized as set braces and they don't show up. You'd get

$$
x \in \mathbf{R} : \sin x = 0 = k\pi : k \in \mathbf{Z},
$$

which looks weird.

Unions and intersections are denoted with  $\cup$  and  $\cap$  A ∪ B, A ∩ B. The empty set is \emptyset: ∅. √

Square roots:  $\sqrt{\sqrt{10}} =$ 10. For *n*-th roots,  $\sqrt{\sqrt{10}} = \sqrt[10]{10}$ . To indicate positive and negative (plus/minus) together,  $\pm 2$ .

Fractions are produced using  $\frac{r}{x}$  $\frac{x}{3x-1}$  is \frac{x}{3x-1}. A fraction that is hard to read on a line of text can always be put on its own line using double dollar signs. Sometimes you might want to make a fraction (or other mathematical expression) appear in the text as large as it would be in a displayed equation. For instance, the fraction  $\frac{a(a-1)\cdots(a-k+1)}{k!}$ , which is typeset with \frac{a(a-1)\cdots(a-k+1)}{k!}, looks cramped. If k! you want it to appear in text as  $a(a-1)\cdots(a-k+1)$  $\frac{(x - h + 1)}{k!}$ , use \displaystyle{}. That is, type  $\displaystyle \tag{a-a-1}\cdot (a-a+1)}{k!}.$ 

To indicate collected terms with braces from below, using \underbrace:

$$
\underbrace{x + \cdots + x}_{n \text{ times}} = nx.
$$

If the word "times" was not placed in text mode, it comes out in italics, which looks bad:

$$
\underbrace{x + \cdots + x}_{n \text{ times}} = nx.
$$

Use \overbrace for braces from above:

$$
\overbrace{x + \cdots + x}^{n \text{ times}} = nx.
$$

Underbraces look better than overbraces. To generate the  $\cdots$  between the plus signs, use \cdots (center dots); don't just type three dots or you get ..., which is too low and cramped. We'll meet more kinds of dots when we see a big matrix in Section ??.

Here is a factored polynomial:

$$
c_nx^n + c_{n-1}x^{n-1} + \cdots + c_1 + c_0 = c_n(x - r_1)(x - r_2)\cdots(x - r_n).
$$

Greek letters are typed in math mode by writing the name of the letter preceded by a backslash, so  $\alpha$  is \alpha,  $\pi$  is \pi, and  $\Pi$  (capital pi) is \Pi. (There is no \Alpha since that's just A, which is nothing special.) The first five lowercase Greek letters are

$$
\alpha, \quad \beta, \quad \gamma, \quad \delta, \quad \varepsilon.
$$

The capital Gamma and Delta are typed as  $\Gamma$  and  $\Delta$ .

There are two versions of lowercase epsilon and phi:  $\varepsilon$  and  $\epsilon$ ,  $\varphi$  and  $\phi$ . The first choices look better. They are \varepsilon and \varphi.

If you want to typeset a summation sign, do not use  $\Sigma = \Sigma$ . Instead type \sum, which will adapt the size of the  $\Sigma$  and place subscripts and superscripts on it correctly, either in paragraph mode like  $\sum_{n=1}^{N} n^2 = N(N+1)(2N+1)/6$  or in displayed mode like

$$
\sum_{n=1}^{N} n^2 = \frac{N(N+1)(2N+1)}{6}.
$$

A binomial coefficient  $\binom{n}{k}$  $\binom{n}{k}$ . For example, the binomial theorem says

$$
(x+y)^n = \sum_{k=0}^n \binom{n}{k} x^{n-k} y^k.
$$

Products (if you need them) are typed as  $\prod_{\alpha}$ , not as  $\Pi$ , e.g.,

$$
n! = \prod_{j=1}^{n} j.
$$

## 9. Some calculus

An integral from  $a$  to  $b$  is  $\int_a^b$ :

$$
\int_0^\infty e^{-x} dx = -e^{-x} \Big|_0^\infty
$$
  
= 
$$
\lim_{b \to \infty} (-e^{-b} + 1)
$$
  
= 1.

The vertical line with the bounds of integration on the right side would usually be only as tall as the nearby  $e^{-x}$  term. To get it as tall as the integral sign, a *hidden* extra integral sign was inserted right after that  $e^{-x}$  using \phantom{\int} and then several backspace commands \! brought the vertical line back up to the  $e^{-x}$ . Clever!

A double integral is  $\iint$ :

$$
\iint_{\mathbf{R}^2} e^{-x^2 - y^2} dx dy = \int_0^\infty \int_0^{2\pi} e^{-r^2} r dr d\theta = \pi.
$$

Triple integrals are \iiint:  $\iiint$ .

Evaluating a derivative:

$$
\frac{d}{dx}\bigg|_{x=2} \left(\frac{x}{1+x^2}\right) = \frac{1-x^2}{(1+x^2)^2}\bigg|_{x=2} = -\frac{3}{25}
$$

.

The command  $\left(\frac{\right)}{\right)$  is used around  $\frac{x}{1+x^2}$  to get properly sized left and right parentheses in the displayed equation. If you just use plain (,) then you get something silly:

$$
(\frac{x}{1+x^2}).
$$

An ordinary and partial differential equation:

$$
\frac{d^2y}{dx^2} + (\sin x) \left(\frac{dy}{dx}\right)^2 + (\cos x)y = 0, \quad \frac{\partial^2 f}{\partial x^2} = \frac{\partial f}{\partial t}.
$$

#### 8 AN INTRODUCTION TO LATEX

#### 10. Some linear algebra

In text, a  $2 \times 2$  matrix is produced using (\begin{smallmatrix},\end{smallmatrix}). For instance, look at this:  $\begin{pmatrix} a & b \\ c & d \end{pmatrix}$ . If you forget to include the parentheses, then you get a poor floating array  $\frac{a}{c} \frac{b}{d}$  which very much wants its parentheses!

Here are matrices multiplied by vectors

$$
\left(\begin{array}{rrr}1 & 2 & 0 \\ 4 & 9 & 1 \\ 3 & 2 & 0 \\ 9 & 1 & 3\end{array}\right)\left(\begin{array}{r}5 \\ 4 \\ 3\end{array}\right), \qquad \left[\begin{array}{rrr}1 & 2 & 0 \\ 4 & 9 & 1 \\ 3 & 2 & 0 \\ 9 & 1 & 3\end{array}\right]\left[\begin{array}{r}5 \\ 4 \\ 3\end{array}\right].
$$

They are produced using  $\begin{array}{c} \begin{array}{c} \end{array}$  array, end{array}. The different borders are produced using  $\left(\frac{\right}{\right})$  in the code for the first matrix and  $\left(\right)$  in the code for the second matrix. The command  $\{ccc\}$  which is in the LaTeX code for the matrices after \begin{array} tells LaTeX that there are 3 columns (so 3 c's). The column vectors (which are really 1-column matrices) are produced using  $\{c\}$  after  $\begin{cases} \begin{cases} \frac{c}{c} \end{cases}$ . A monster matrix can be done too:

$$
\left(\begin{array}{cccc} \lambda & 1 & \cdots & 0 & 0 \\ 0 & \lambda & \cdots & 0 & 0 \\ \vdots & \vdots & \ddots & \vdots & \vdots \\ 0 & 0 & \cdots & \mu & 4 \\ 0 & 0 & \cdots & 1 & \nu \end{array}\right).
$$

Here the command  ${cccc}$  is used since this matrix is built out of 5 columns. Notice the effect of \cdots (center dots), \vdots (vertical dots), and \ddots (diagonal dots) in the code which generated this nice matrix.

Instead of surrounding a matrix with parentheses, we can use other delimiters such as \left|,\right| and it looks like a determinant:

$$
\det A = \begin{vmatrix} a & b \\ c & d \end{vmatrix} = ad - bc.
$$

Perpendicularity is indicated with  $\perp$  and the transpose operation with  $\top$ :

$$
\mathbf{v} \perp \mathbf{w}, \quad V^{\perp}, \quad A^{\top}.
$$

The length of a vector can be indicated with double parallel lines, which are produced with  $\Vert$  (the capital V is important, since  $\Vert$  vert outputs  $\Vert$ , a single vertical line), so the Cauchy-Schwarz inequality says

$$
|\mathbf{v}\cdot\mathbf{w}|\leq \|\mathbf{v}\|\|\mathbf{w}\|.
$$

If you literally typed in parallel lines as ||, then the inequality looks less nice:

$$
|\mathbf{v} \cdot \mathbf{w}| \leq ||\mathbf{v}|| ||\mathbf{w}||.
$$

A common notation for inner products is  $\langle v, w \rangle$ . These brackets are obtained using \langle,\rangle. If you use ordinary less than and greater than signs, you get the uglier  $<$  v, w  $>$ .

## 11. TABLES

Table ??, which is adapted from [?, p. 11], gives a two-column table without borders. In Table ?? there are boundaries added all around and a double line down the middle. The code for tables can be found in the file. The first table has the columns centered using  $\{c|c\}$ , while the second table has its first column left justified and its second column right justified using  $\{|1| |r|\}$ . The vertical lines appearing in these commands tell LaTeX where to place vertical lines in the tables. Appropriately placed \hline commands tell LaTeX where to put horizontal lines.

One problem when you insert lines across rows in a table is that expressions may appear too close to the lines. Take a look at Table ??. To fix this, user-defined commands called \tfix and \bfix (shorthand for topfix and bottomfix) will insert space in the tables and the improvements are seen in Tables ?? and ??.

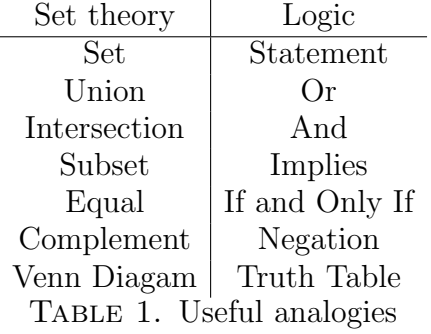

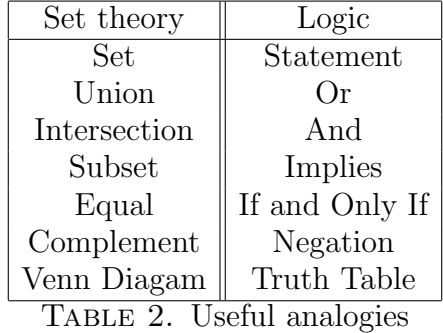

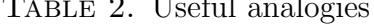

| a                  |                               | œ |  |  |  |
|--------------------|-------------------------------|---|--|--|--|
| mod 1<br>Œ         |                               |   |  |  |  |
|                    | $a_{\rm\scriptscriptstyle A}$ |   |  |  |  |
| sanishod<br>A DI F |                               |   |  |  |  |

Table 3. Too squished

| $\it a$       |       | C     |  |
|---------------|-------|-------|--|
| $a^5 \mod 11$ |       |       |  |
| 502           | $a_4$ | $Q^3$ |  |

TABLE 4. Better top spacing, not bottom spacing

| $\it a$         |        | С              | $\Omega$ |
|-----------------|--------|----------------|----------|
| $a^5 \mod 11$   |        |                |          |
| 50 <sup>2</sup> | $-a_4$ | 9 <sup>3</sup> |          |

Table 5. Better top and bottom spacing

# 12. PICTURES

It is possible to make some pictures in LaTeX, but it is also possible (and perhaps easier) to create pictures in another format and import them to your LaTeX file. See Figure ??, which is an imported .jpg image using the command \includegraphics. Figure ?? is a shrunken version of the same image, using the command [scale=.5].

Note: Make sure in the .tex code that generates an imported image to place the \label command after the \caption command. If you do it in the other order you may find the .tex label for your file showing up in the output.

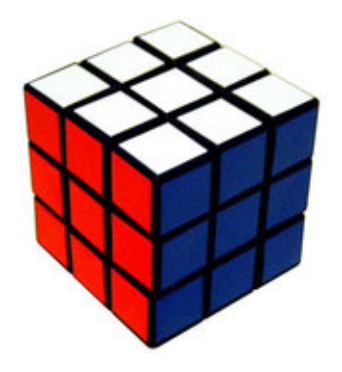

Figure 1. The solved cube

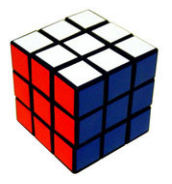

Figure 2. A smaller solved cube

#### AN INTRODUCTION TO LATEX 11

#### 13. Bibliography

Some sample books, web pages, and articles (from journals and conference proceedings) appear below in the reference section, which is generated using  $\begin{cases} \begin{array}{c} \begin{array}{c} \text{begin{array}{c} \text{beginarray}{c} \text{1}} \\ \text{1}} \end{array} \\ \end{array} \\ \end{cases} \end{cases}$  $\end{math}$ , where N is the number of references. (To be honest, N can be any positive integer. For instance, in this file it is 3 while there are actually 4 references listed.) If you want to cite a reference use  $\ct{name} \text{name}$ , like this:  $\ct{it{array}$ is [?]. If you want to cite a page or specific result from a reference, you could do [?, p. 340], [?, pp. 340–342], or [?, Theorem 20.1.1]. Place a tilde in the space between p. or pp. and the page numbers to prevent a line break in that space. Take a look at the file to see how the citations were produced just above to know what this is about.

Here are two tips about typsetting references:

- (1) Be careful about how you type left double quotes and right double quotes. If you're not careful you get "this" instead of "this". See the LaTeX code for the previous sentence to learn how to make left quote marks appear correctly.
- (2) When a URL (webpage address) is in a reference, it is nice to color the URL blue so it's more apparent to a reader looking at your paper from a computer that clicking on the reference will bring up the webpage. Also, you may need a *twiddle*  $\sim$  or an underscore in the URL. You also may want to force a *linebreak* in the middle of the URL if it is too long to fit on one line of your output. Look in the code for typing [?] to see how to achieve these effects with ∼gordina and infinite Heisenberg.

In particular, the URL is entered into the bibliographic entry twice: the first version is the actual URL, while the second version is what appears in your paper. You may use some LaTeX tricks for the *second* version to make it look nice, e.g., a well-chosen space is used in [?] to break the URL across two lines of the paper: gordina/infinite is typed in the second version of the URL as gordina/ infinite to force a line break at the term "infinite".

### **REFERENCES**

- [1] F. Baudoin, M. Gordina, and T. Melcher, Quasi-Invariance for Heat Kernel Measures on Sub-Riemannian Infinite-Dimensional Heisenberg Groups, [http://www.math.uconn.edu/](http://www.math.uconn.edu/~gordina/infinite_Heisenberg_2011Full.pdf)∼gordina/ infinite Heisenberg [2011Full.pdf](http://www.math.uconn.edu/~gordina/infinite_Heisenberg_2011Full.pdf).
- [2] K. Ireland and M. Rosen, "A Classical Introduction to Modern Number Theory," 2nd ed., Springer-Verlag, New York, 1990.
- [3] D. Joyner, "Adventures in Group Theory", 2nd ed., Johns Hopkins Univ. Press, Baltimore, 2008.
- [4] T. J. Kaczynski, Another proof of Wedderburn's theorem, Amer. Math. Monthly 71 (1964), 652–653.
- [5] P. Roquette, Class field theory in characteristic p, its origin and development, pp. 549–631 in: "Class field theory – its centenary and prospect," Math. Soc. Japan, Tokyo, 2001.